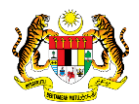

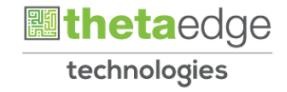

## SISTEM PERAKAUNAN AKRUAN KERAJAAN NEGERI (iSPEKS)

### USER MANUAL

# Laporan Senarai Projek Siap (Perakaunan Projek)

Untuk

 JABATAN AKAUNTAN NEGARA MALAYSIA

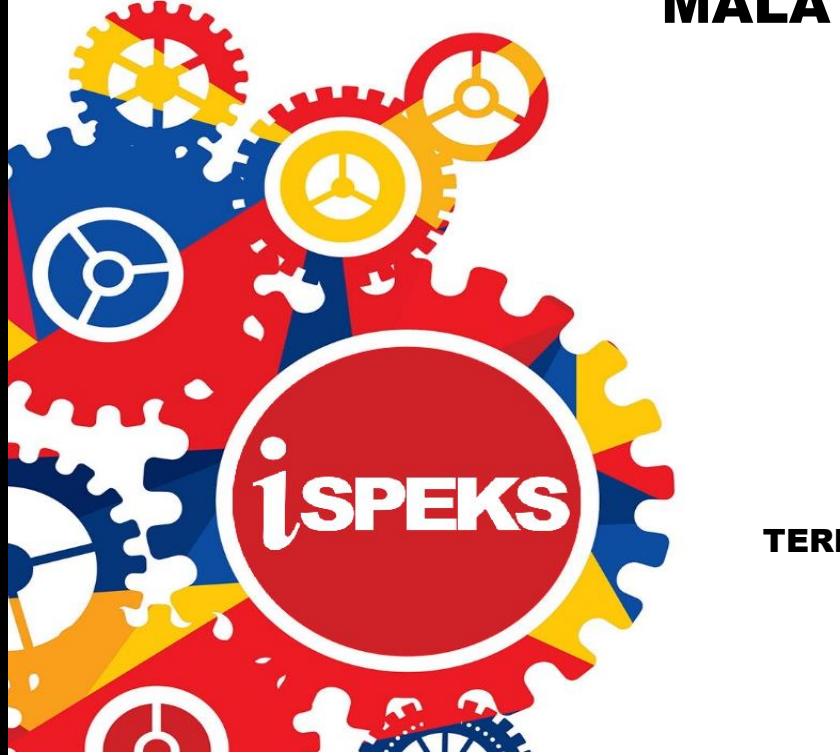

TERHAD

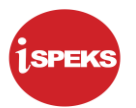

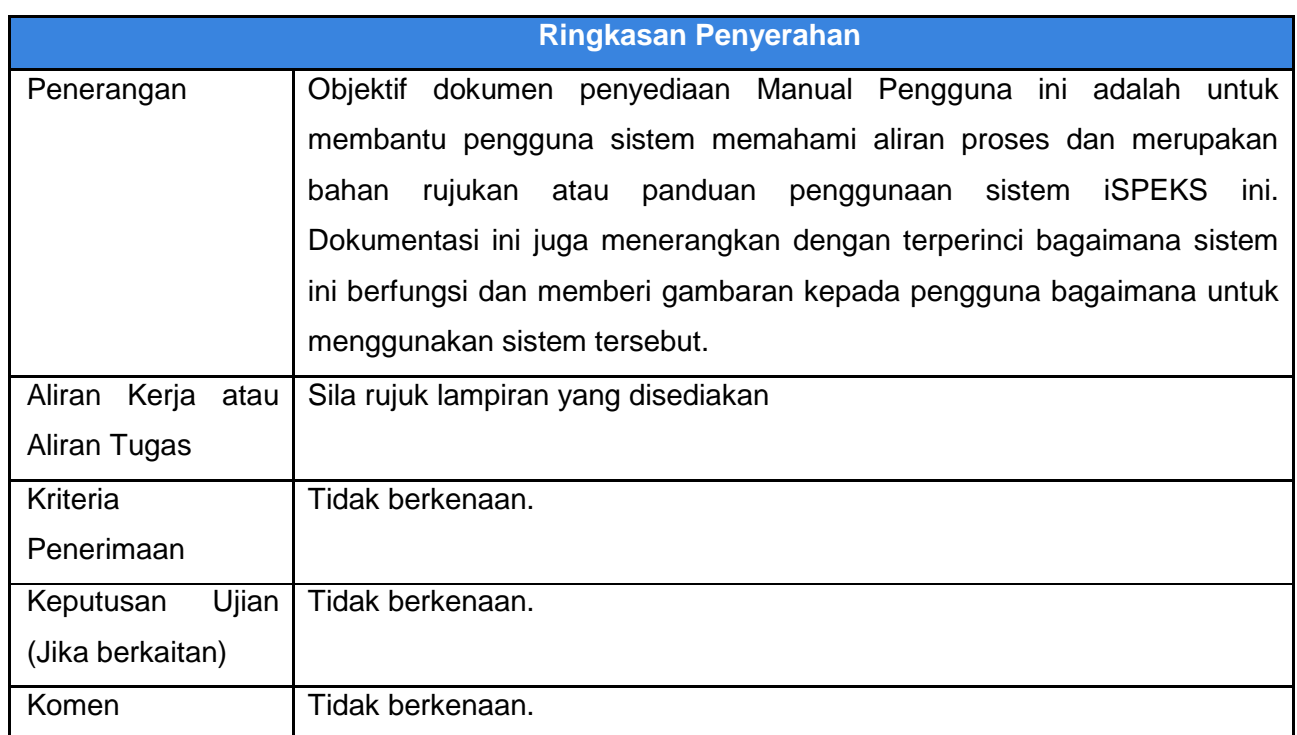

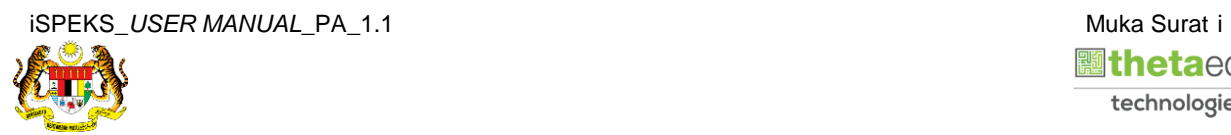

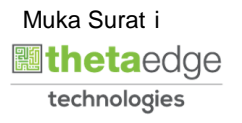

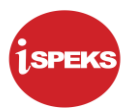

#### **Pentadbiran dan Pengurusan Dokumen**

#### **Semakan Dokumen**

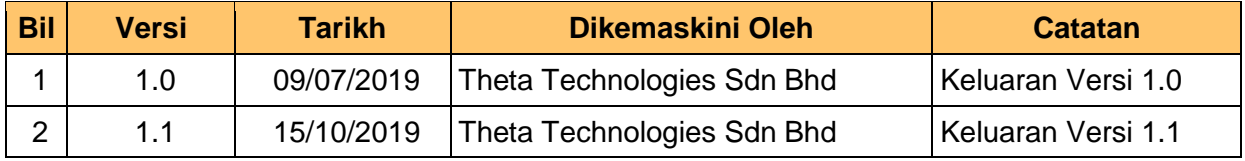

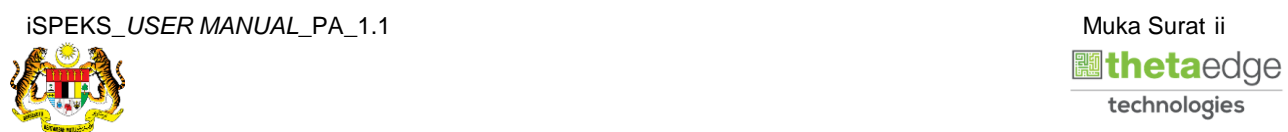

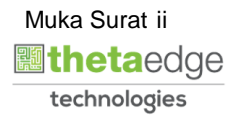

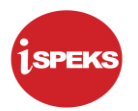

### **ISI KANDUNGAN**

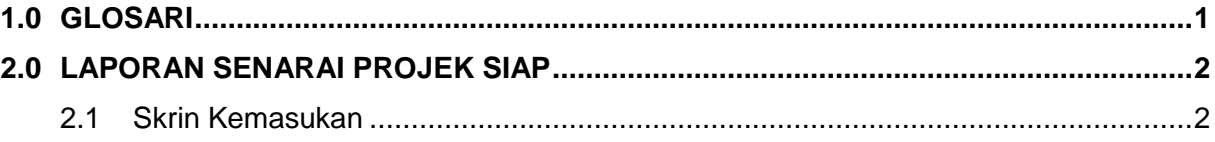

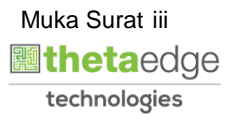

#### <span id="page-4-0"></span>**1.0 GLOSARI**

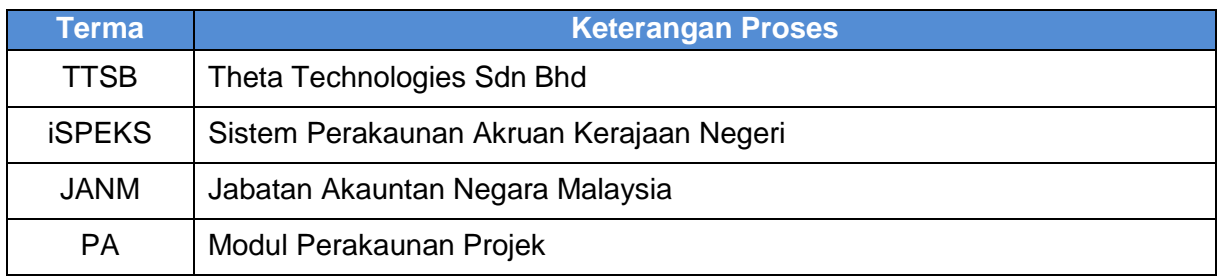

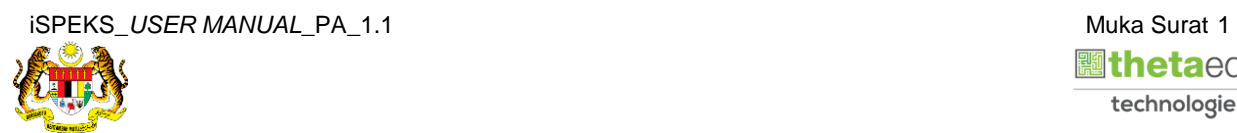

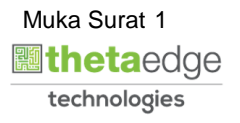

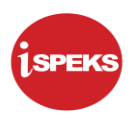

#### <span id="page-5-0"></span>**2.0 LAPORAN SENARAI PROJEK SIAP**

#### <span id="page-5-1"></span>**2.1 Skrin Kemasukan**

Skrin ini membenarkan pengguna untuk kunci masuk maklumat untuk mencetak laporan Senarai Projek Siap.

**1.** Skrin **Log Masuk** iSPEKS dipaparkan.

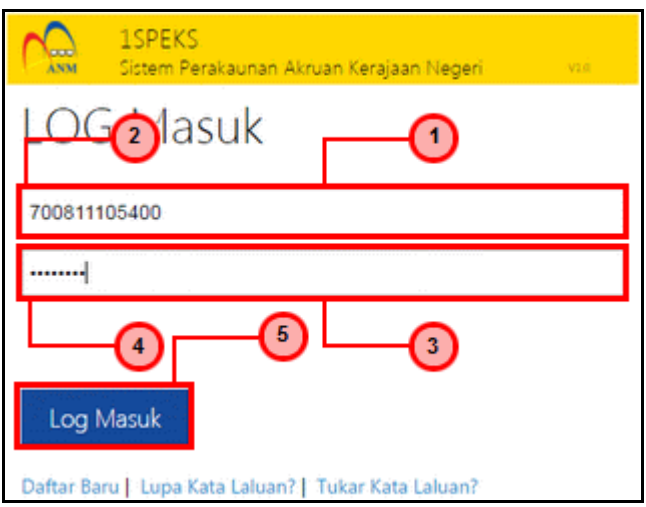

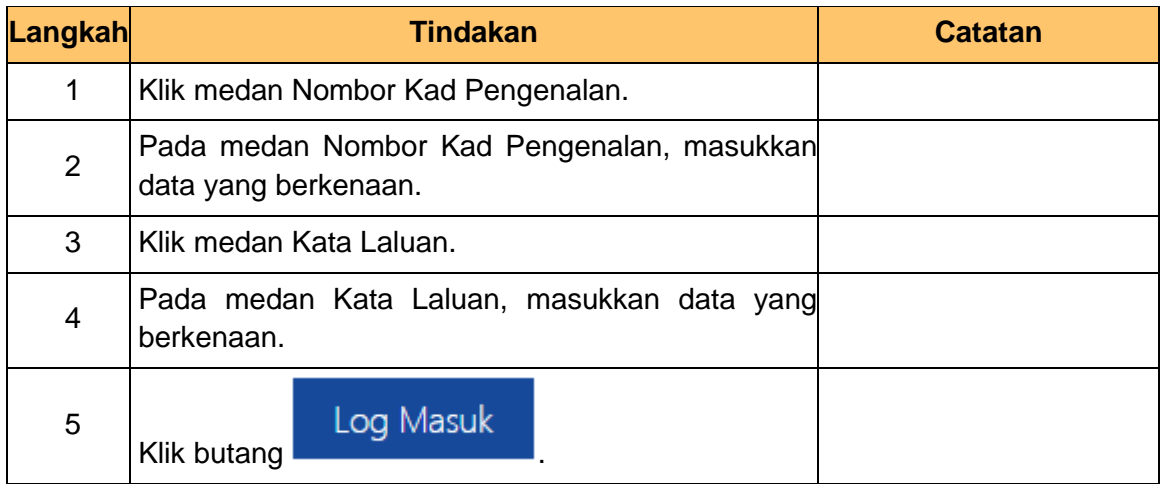

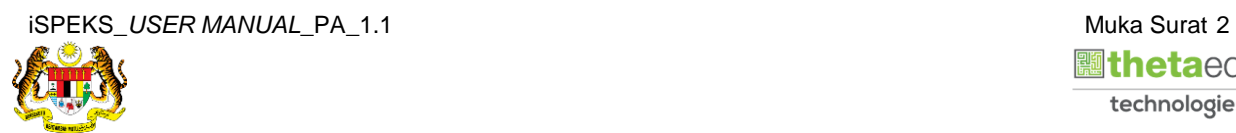

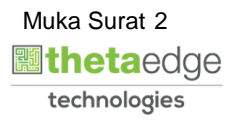

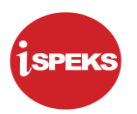

**2.** Skrin **Menu Sisi iSPEKS** dipaparkan.

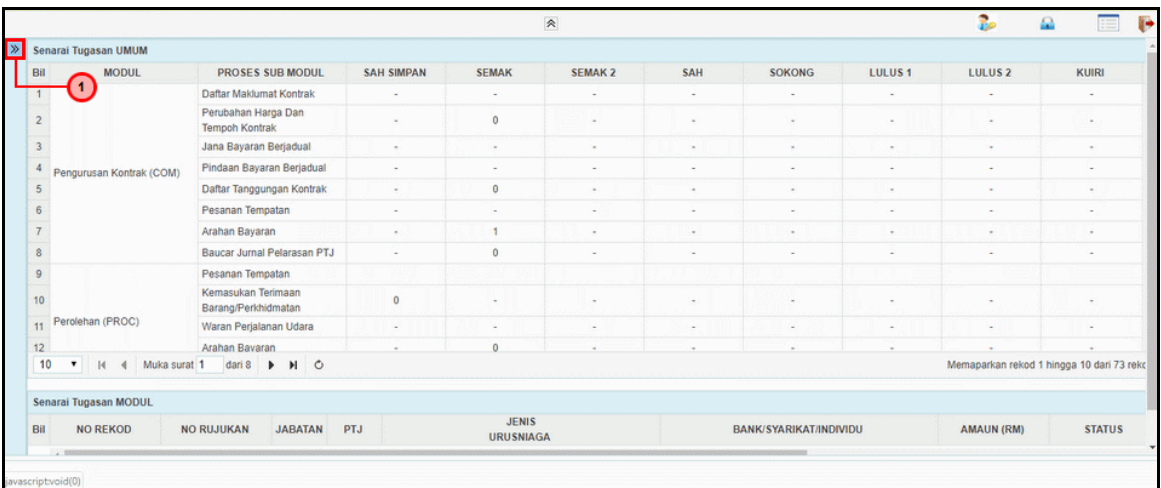

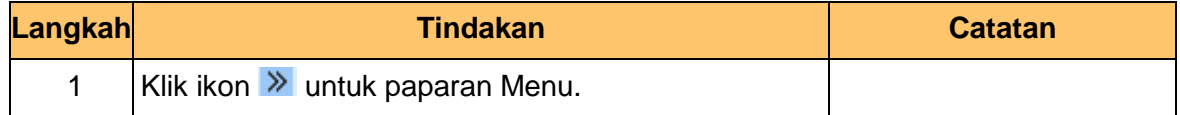

#### **3.** Skrin **Menu Sisi iSPEKS** dipaparkan.

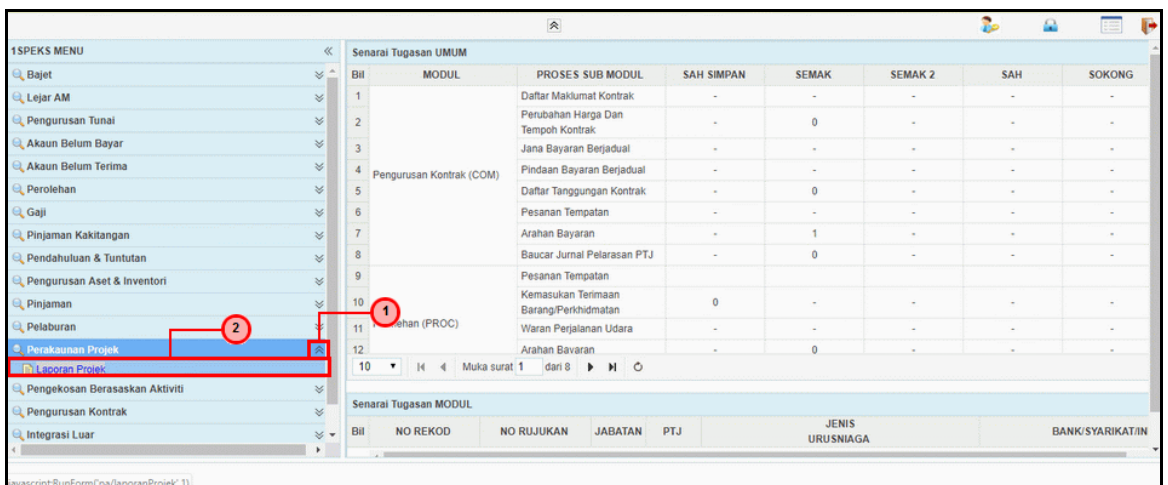

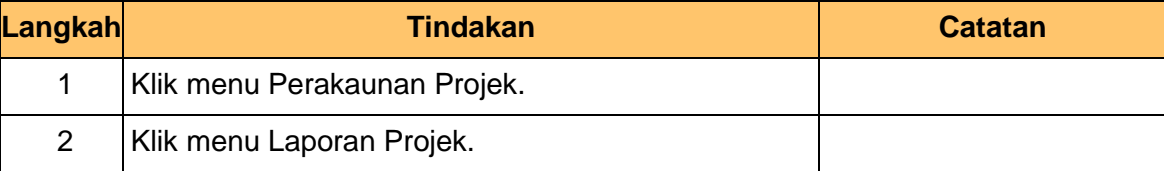

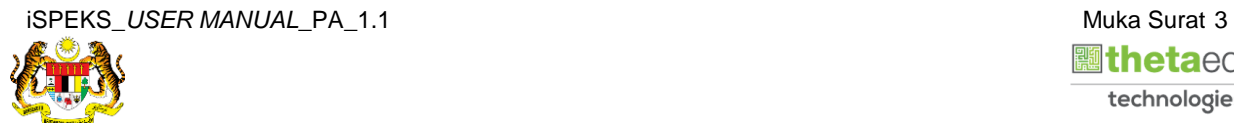

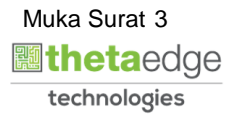

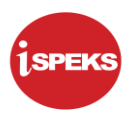

**4.** Skrin **Laporan Senarai Projek Siap** dipaparkan.

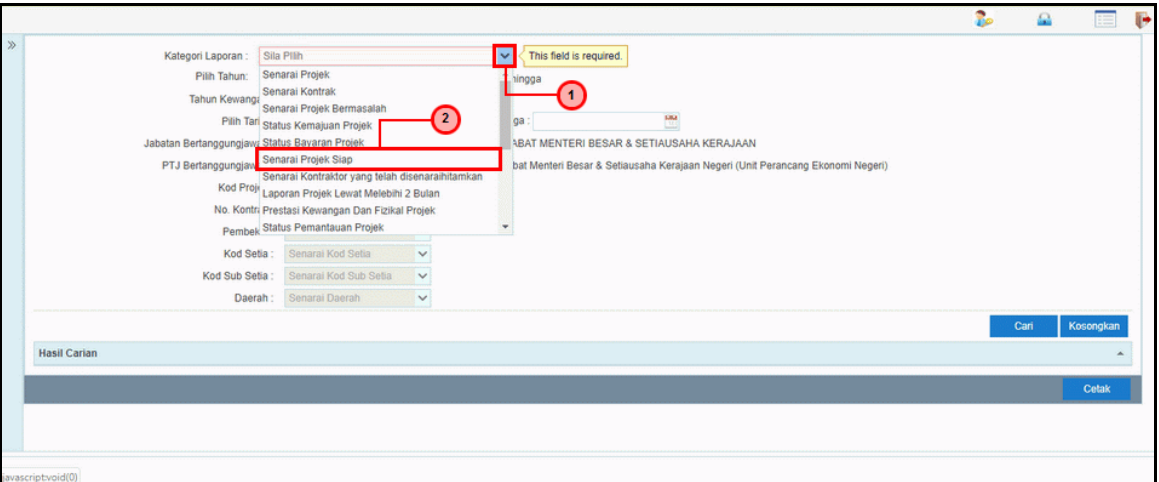

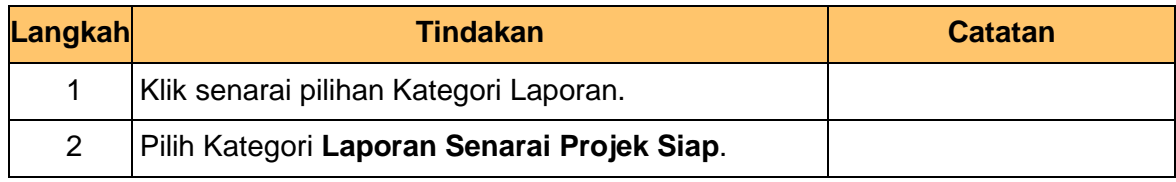

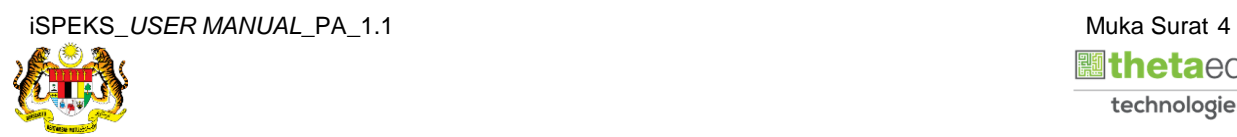

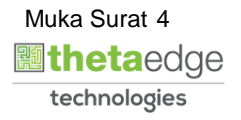

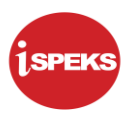

**5.** Skrin **Laporan Senarai Projek Siap** dipaparkan.

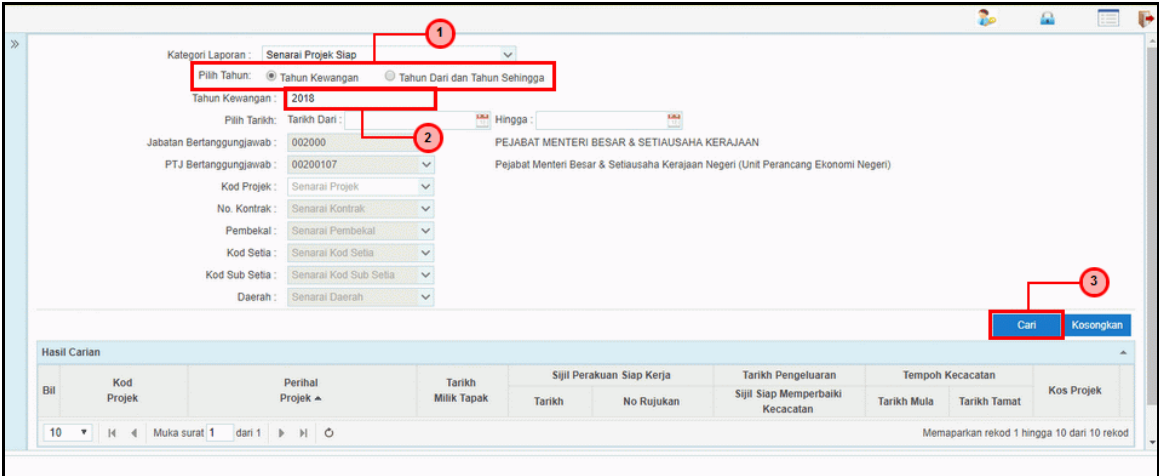

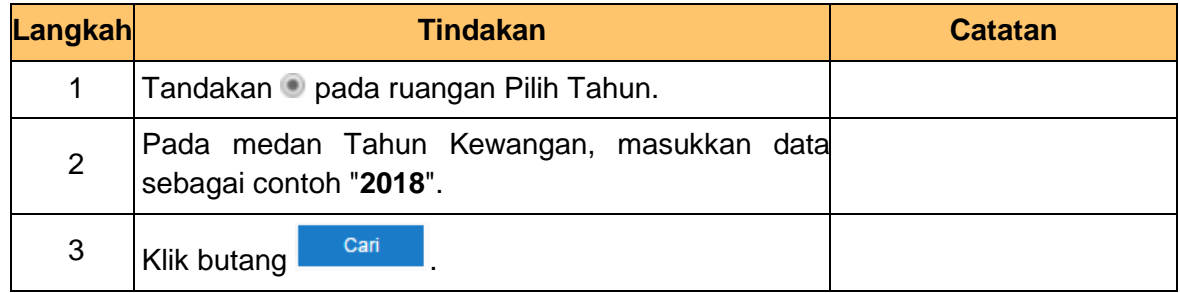

#### **6.** Skrin **Hasil Carian** dipaparkan.

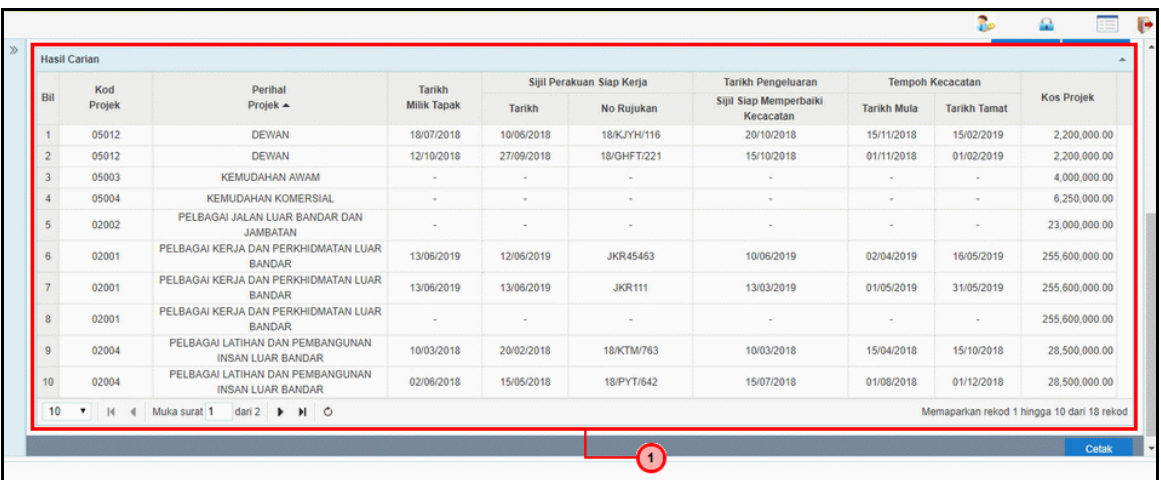

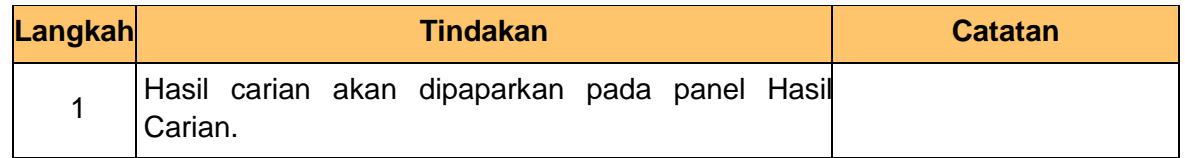

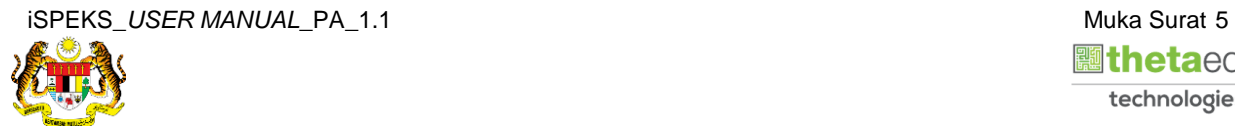

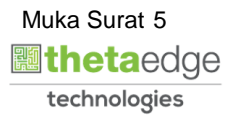

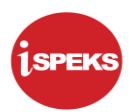

#### **7.** Skrin **Hasil Carian** dipaparkan.

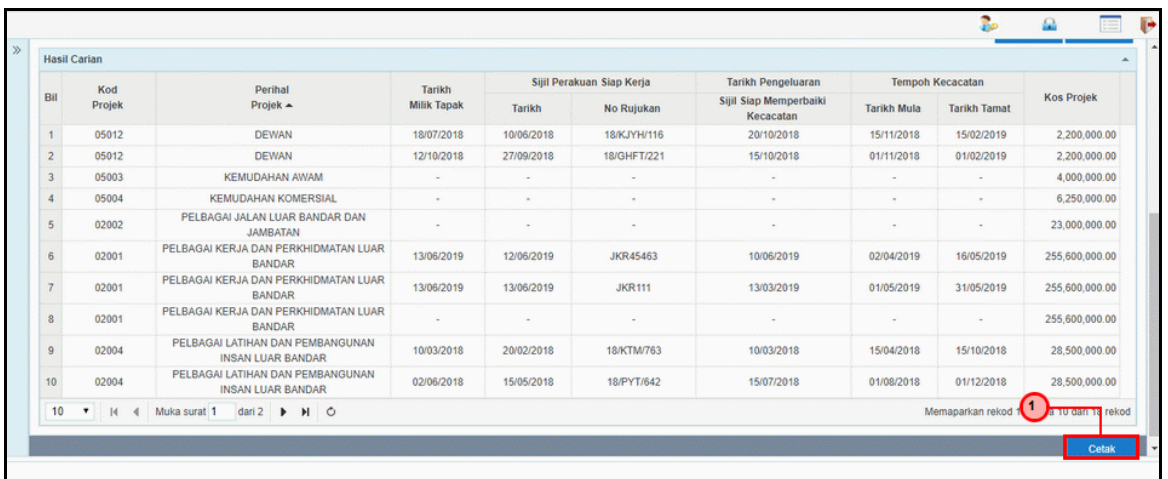

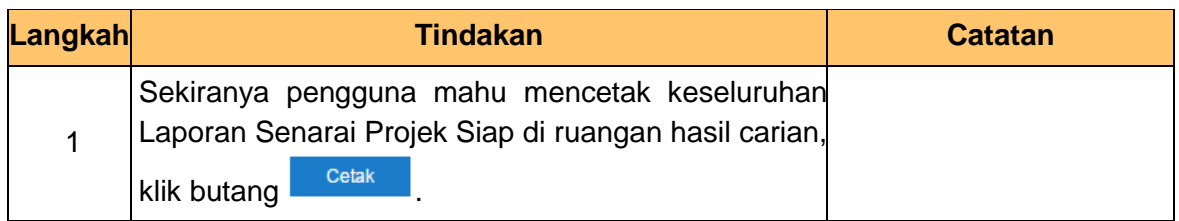

#### **8.** Skrin **Laporan Senarai Projek Siap** dipaparkan.

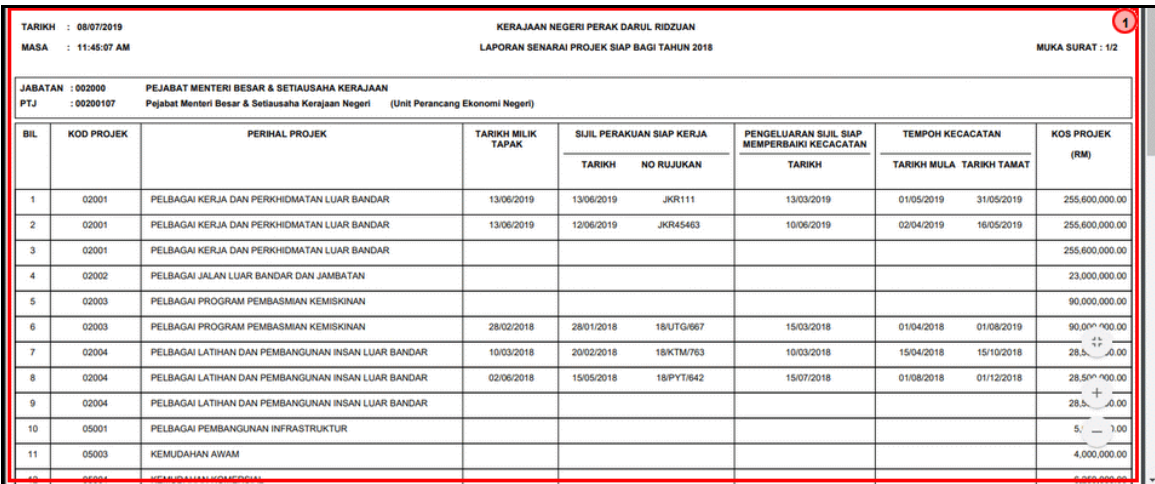

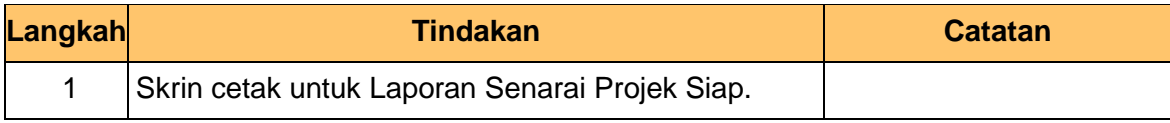

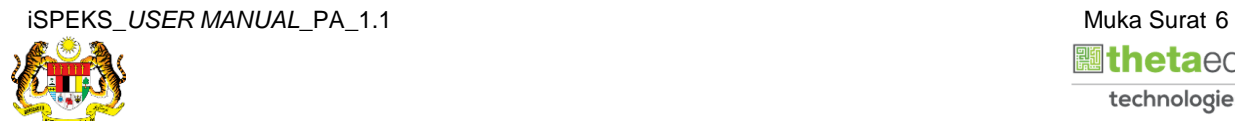

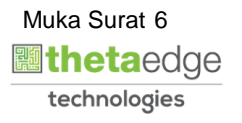

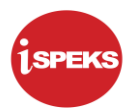

#### **9.** Skrin **Log Keluar** dipaparkan.

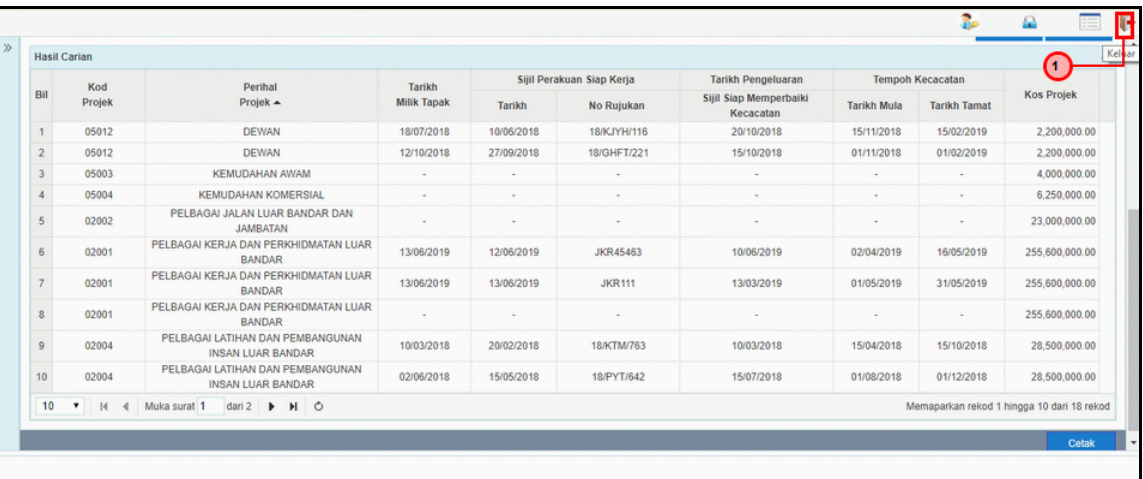

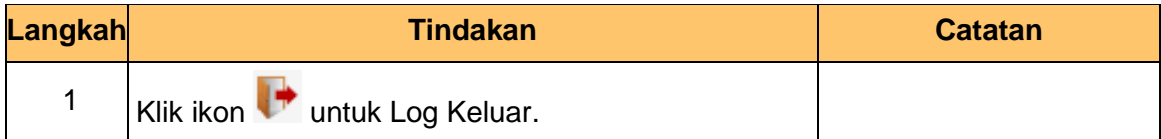

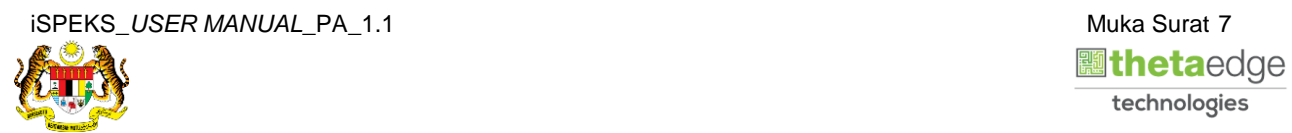

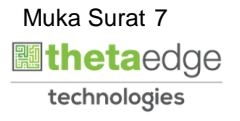